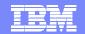

#### OMEGAMON And Tivoli Enterprise Portal An Integrated Solution

Tivoli Enterprise Portal & OMEGAMON DE – Dashboard Edition

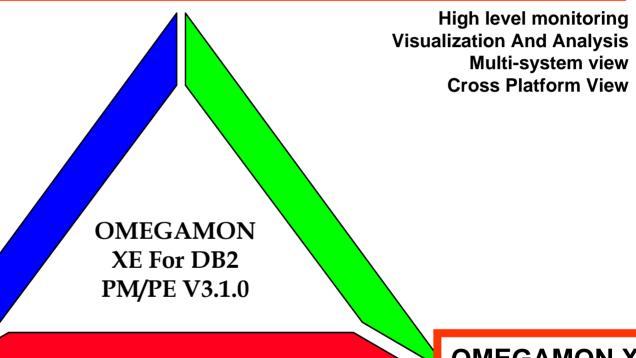

3270 Interface

Subsystem details 3270 Interface Historical details **OMEGAMON XE** 

Subsystem level monitoring Browser And GUI interface Proactive Alerting & Automation

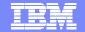

### **OMEGAMON Example Scenarios**

Tivoli Enterprise Portal & OMEGAMON DE – Dashboard Edition

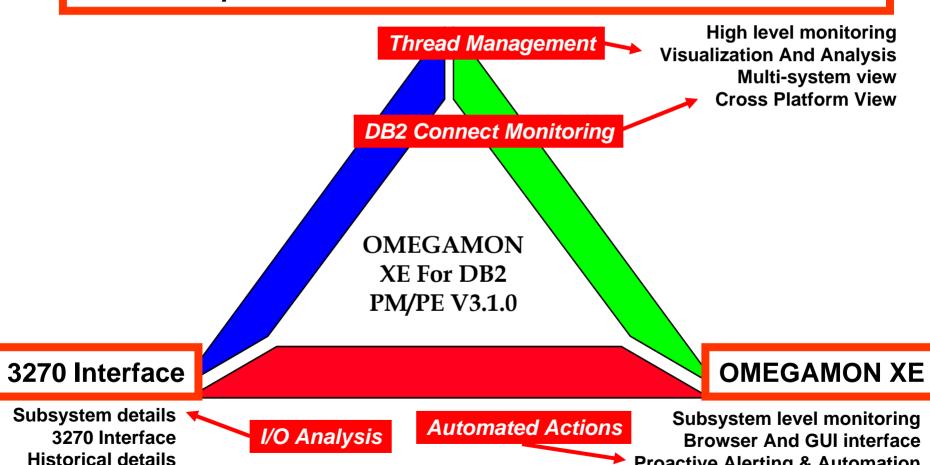

**Proactive Alerting & Automation** 

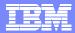

# Using OMEGAMON XE For DB2 PM/PE Example Solution Scenario

- DB2 Thread Management
  - DB2 performance analyst is responsible for identifying and managing problem applications on multiple DB2 subsystems
  - The DB2 performance analyst would like to have a customized view of DB2 thread activity with the ability to filter and highlight problems
  - If a problem is identified the DB2 performance analyst would like to be able to issue manual actions to address the issue

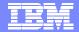

# Use The OMEGAMON XE Portal Tivoli Enterprise Portal (TEP) Provides Powerful Capabilities

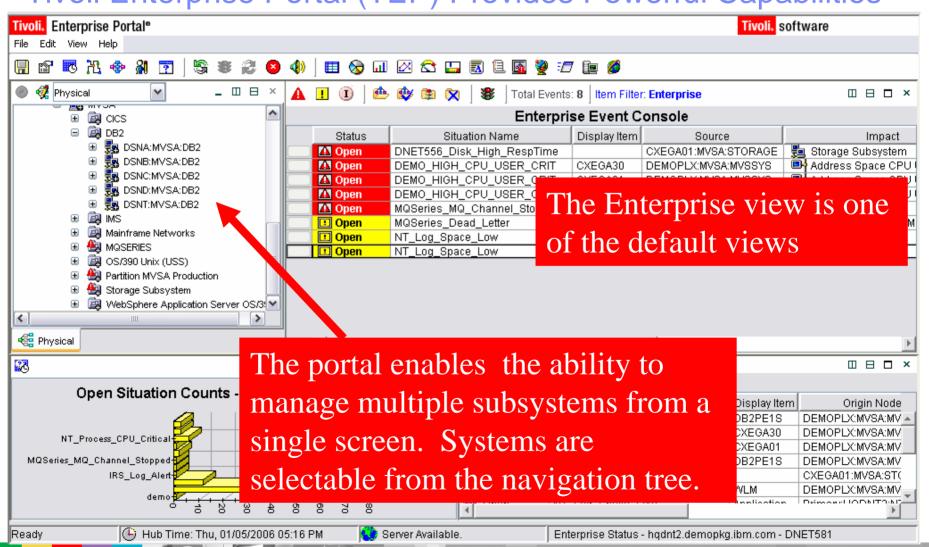

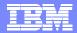

### Portal Workspace Customization

- OMEGAMON XE For DB2 PM/PE provides the ability to build customized real time displays (workspaces)
- Any of the product provided workspaces may be adjusted to meet user needs
- The user may make new workspaces as needed to target specific monitoring needs
  - Create workspaces to target specific technical problems
- These new workspaces are stored in the Tivoli Enterprise Portal (TEP) server
  - New workspaces may be used by any user with appropriate authority and access to the TEP

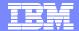

### Building A Custom Thread Management View

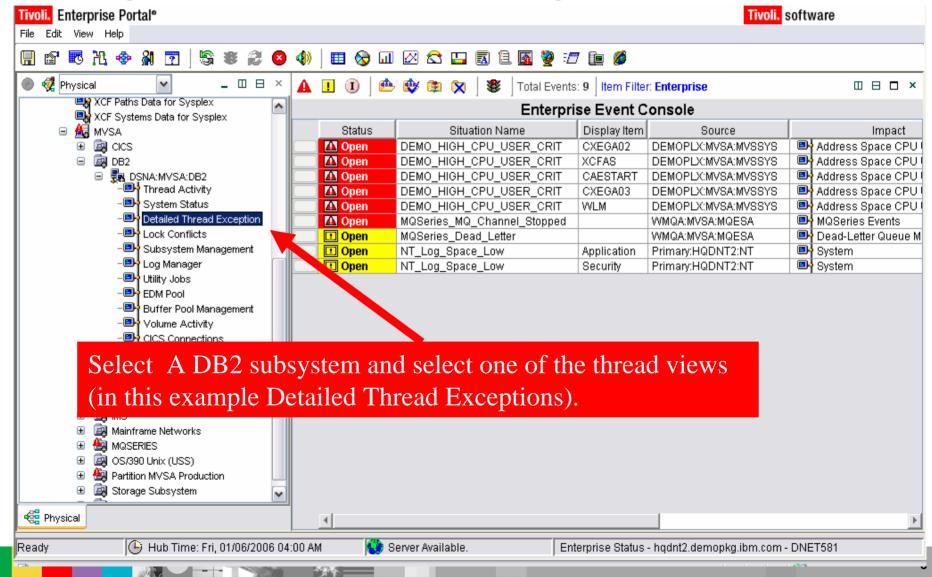

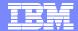

## Thread View Customization Control The Content And Layout Of The Workspace

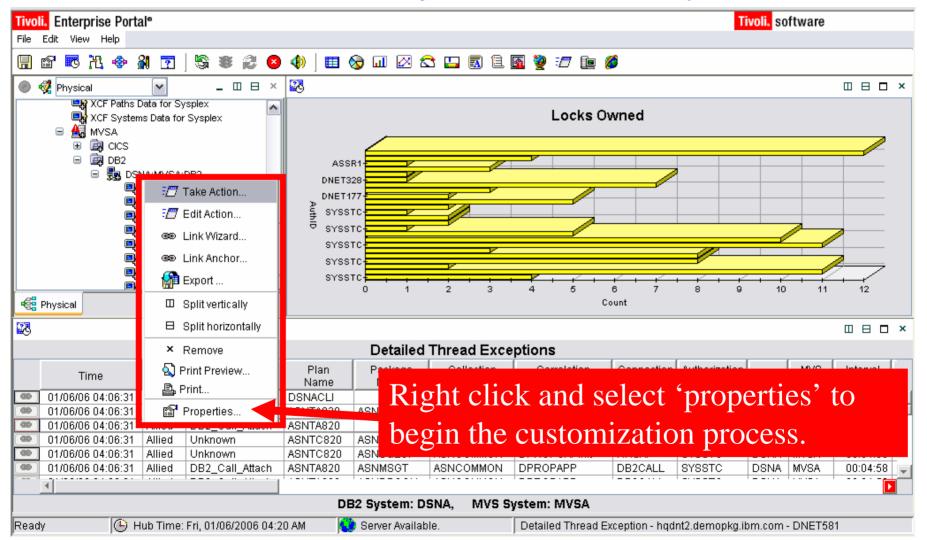

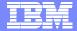

#### Add Filters To The View To Control Content

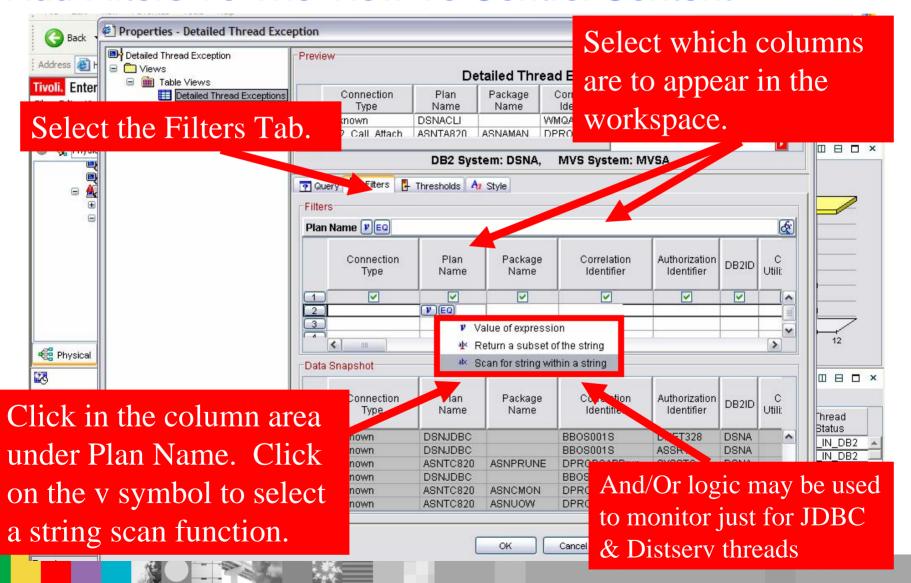

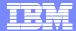

### **Highlight Potential Problems**

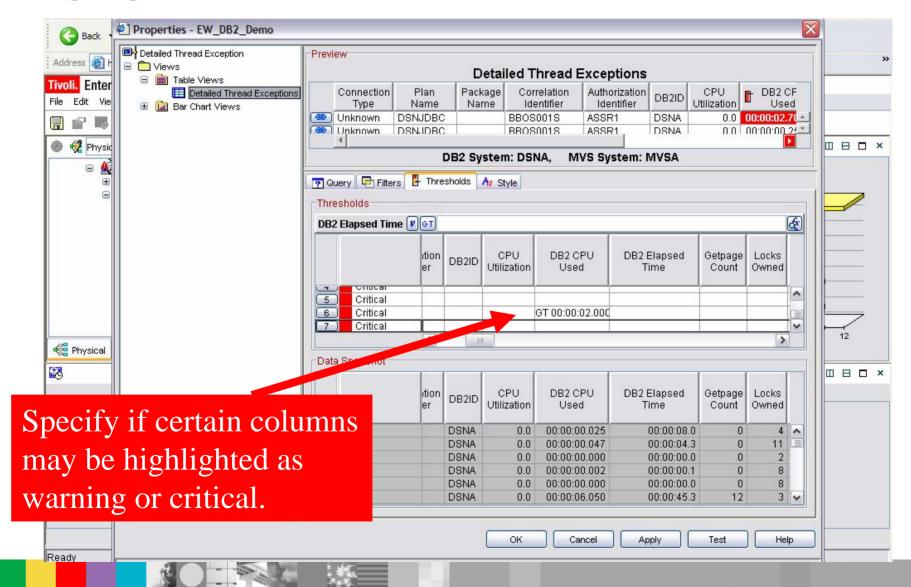

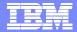

# Thread Exceptions View Is Now Filtered And Highlighted

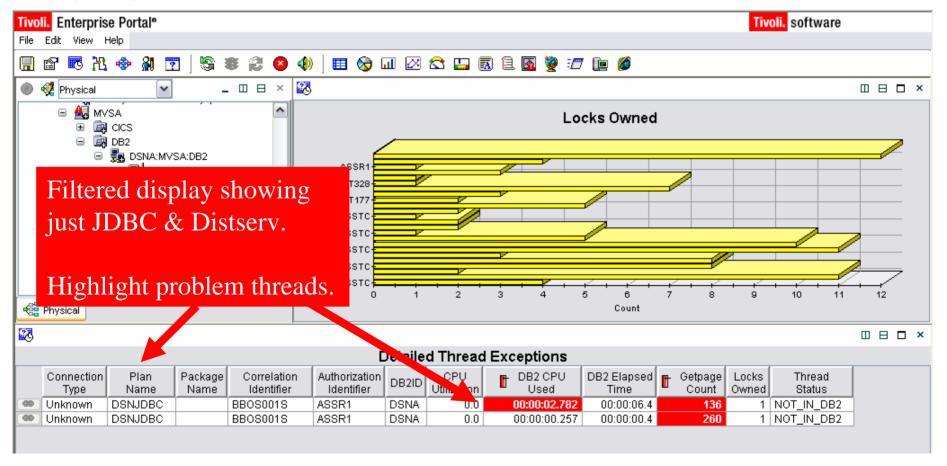

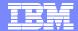

#### To Issue A Command

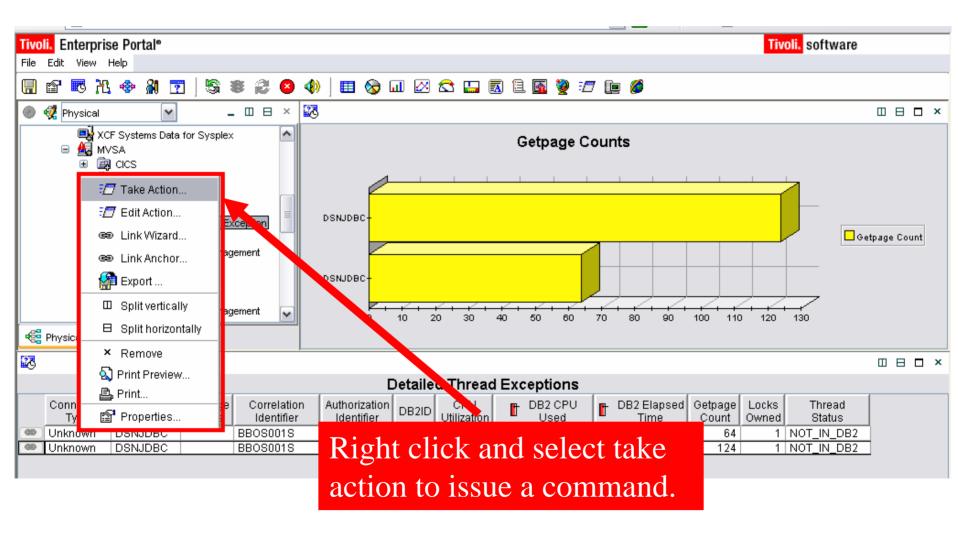

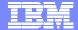

#### Select A Command

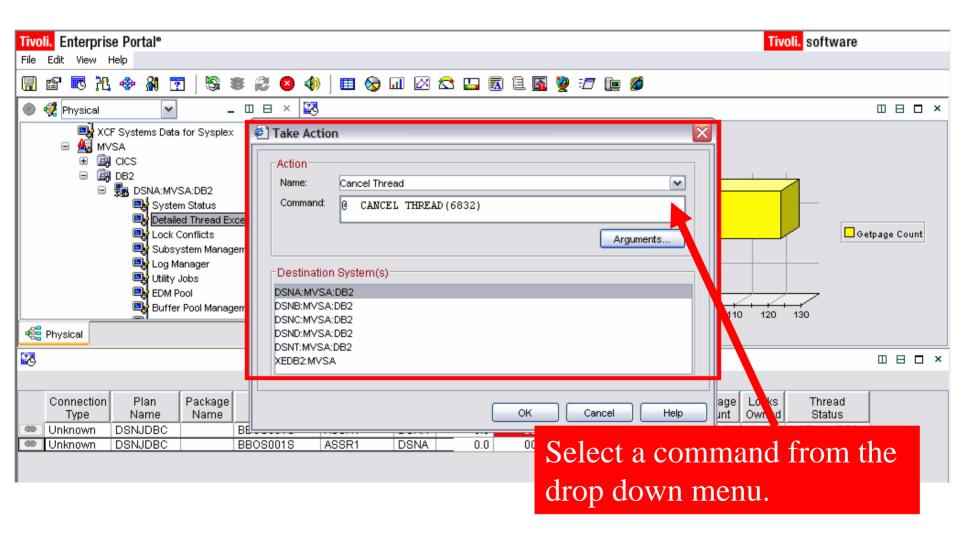

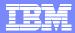

## OMEGAMON XE For DB2 PM/PE Workspace Customization

- The workspace customization techniques demonstrated here may be used for any of the various OMEGAMON XE workspaces
  - Customized views if saved are stored in the portal server
- The approach may be used for single DB2 subsystem views and to create multiple subsystem views of DB2 activity
- If OMEGAMON DE (Dashboard Edition) is available, information from other OMEGAMON monitors (example CICS, IMS, z/OS) may be added to custom displays

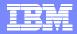

## Using OMEGAMON XE For DB2 PM/PE Automation Scenario

- Automated DB2 Thread Management
  - DB2 performance analyst is responsible for identifying and managing problem applications on multiple DB2 subsystems
  - The DB2 performance analyst would like to have a OMEGAMON automatically identify problem application threads
  - If a problem is found OMEGAMON is to issue a command automatically to address the issue

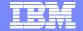

Automation Example
Automated Kill Of A Runaway Thread Scenario

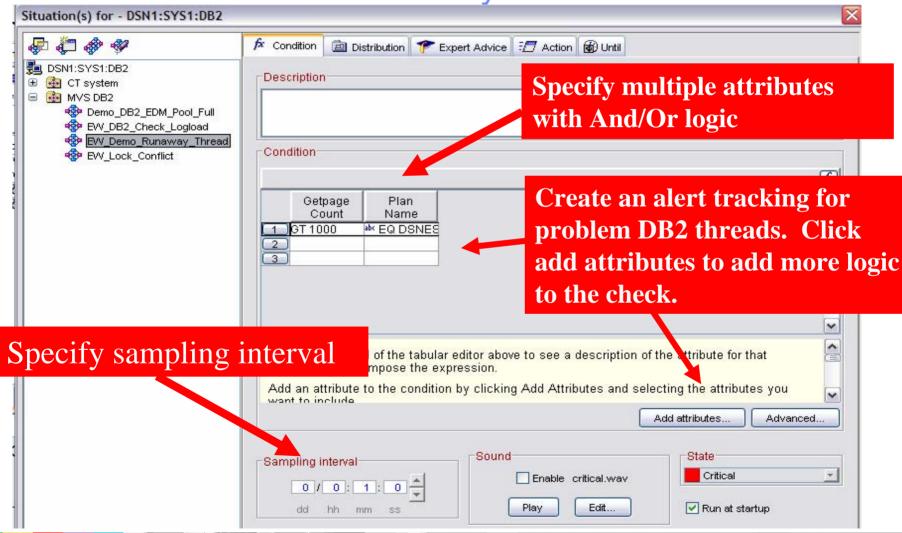

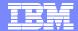

## Automated Correction Example Specifying The Cancel Command

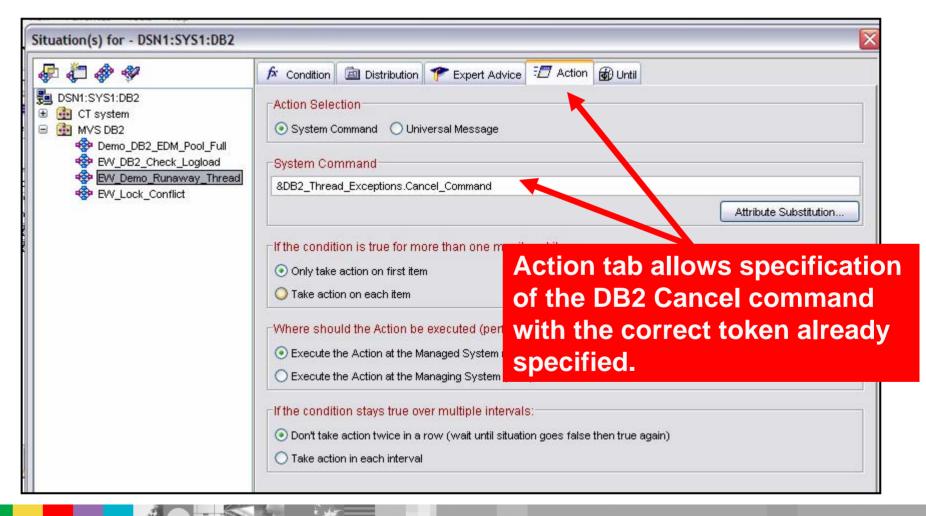

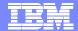

## Seeing The Command In Action Monitoring The Problem Thread

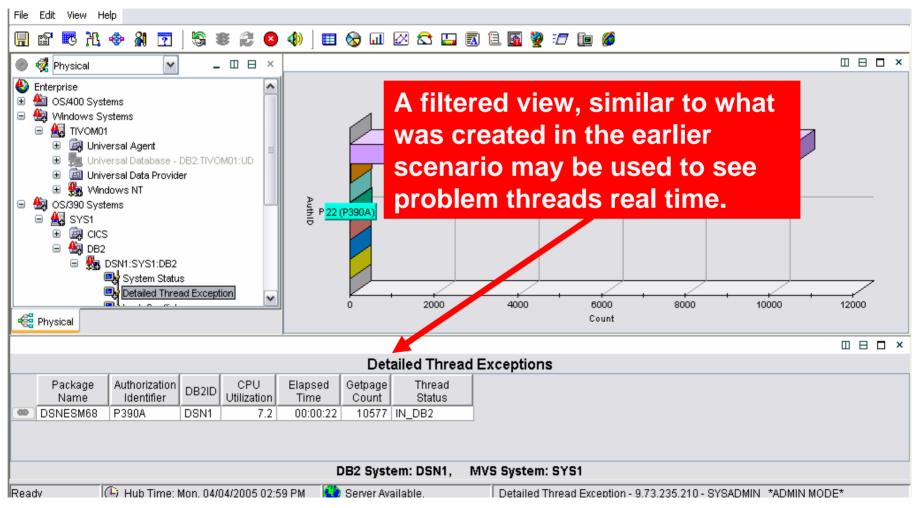

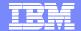

## Automated Corrections Example The Cancel Command Is Issued

```
Display Filter View Print Options Help
 SDSF SYSLOG
                 12.101 SYS1 SYS1 04/04/2005 2W
                                                 32267
                                                            COLUMNS
                                                                     38 117
 COMMAND INPUT ===>
                                                              SCROLL ===> CSR
                   CSV002I REQUESTS FOR MODULE KPDCSVG EXCEED MAXIMUM USE COUNT
STC00625 00000090
STC00625 00000090
                 CSV002I REQUESTS FOR MODULE KPDCSVG
                                                       EXCEED MAXIMUM USE COUNT
STC00625 00000090
                   CSV002I REQUESTS FOR MODULE KPDCSVG
                                                       EXCEED MAXIMUM USE COUNT
STC00625 00000090
                   CSV002I REQUESTS FOR MODULE KPDCSVG
                                                       EXCEED MAXIMUM USE COUNT
STC00625 00000090
                   CSV002I REQUESTS FOR MODULE KPDCSVG
                                                       EXCEED MAXIMUM USE COUNT
STC00625 00000090
                   CSV002I REQUESTS FOR MODULE KPDCSVG
                                                       EXCEED MAXIMUM USE COUNT
STC00625 00000090
                   CSV002I REQUESTS FOR MODULE KPDCSVG
                                                       EXCEED MAXIMUM USE COUNT
STC00625 00000090
                   CSV002I REQUESTS FOR MODULE KPDCSVG
                                                       EXCEED MAXIMUM USE COUNT
STC00625 00000090
                   CSV002I REQUESTS FOR MODULE KPDCSVG
STC00625 00000090
                  CSV002I REOUESTS FOR MODULE KPDCSVG EXCEED MAXIMUM USE COUNT
STC00625 00000290

    CANCEL THREAD (556)

STC00023 00000090
                            - DSNVCT THREAD '556' HAS BEEN CANCELED
                   DSNV426I
STC00023 00000090 DSN3201I
                             - ABNORMAL EOT IN PROGRESS FOR USER=P390A 855
     855 00000090
                   CONNECTION-ID=TSO CORRELATION-ID=P390A JOBNAME=P390A ASID=004
     855 00000090
                  TCB=008E1798
5 DFS996I *IMS READY* IVP1
3 ISTEXC200 - DYN COMMANDS MAY BE ENTERED
******* BOTTOM OF DATA *****
```

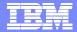

#### **About OMEGAMON Automation**

- OMEGAMON XE For DB2 PM/PE V3.1.0 provides powerful GUI based monitoring, alerting, and automation capabilities
- Any monitored attribute may be used in an alert
- Any alert may be used to drive automation
- Two main types of automation
  - Situations 'reflex' automation
  - Policies more sophisticated automation scenarios, multiple commands and components
- Automation integrated directly into the OMEGAMON user interface
  - No REXX or other procedural code required

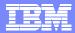

# Using OMEGAMON XE For DB2 PM/PE Connect Monitoring Scenario

- Integrated DB2 Connect Monitoring
  - DB2 performance analyst is responsible for identifying and managing problem applications from a variety of sources, including DB2 Connect
  - The DB2 performance analyst would like to have a real time view of Connect activity integrated within the OMEGAMON XE portal
  - Have OMEGAMON highlight problem DB2 Connect applications

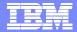

# OMEGAMON XE For DB2 PM/PE V3.1.0 DB2 Connect Gateway Status

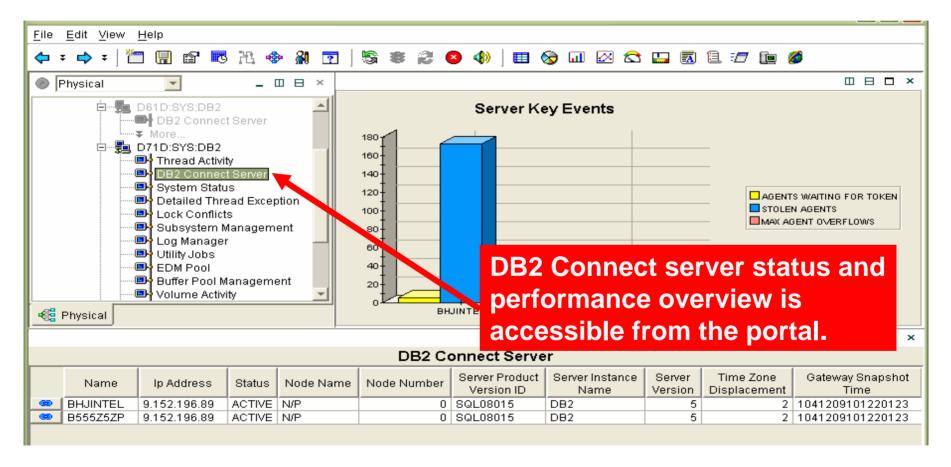

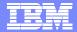

#### Correlate DB2 Connect Activity With DB2 Thread Activity

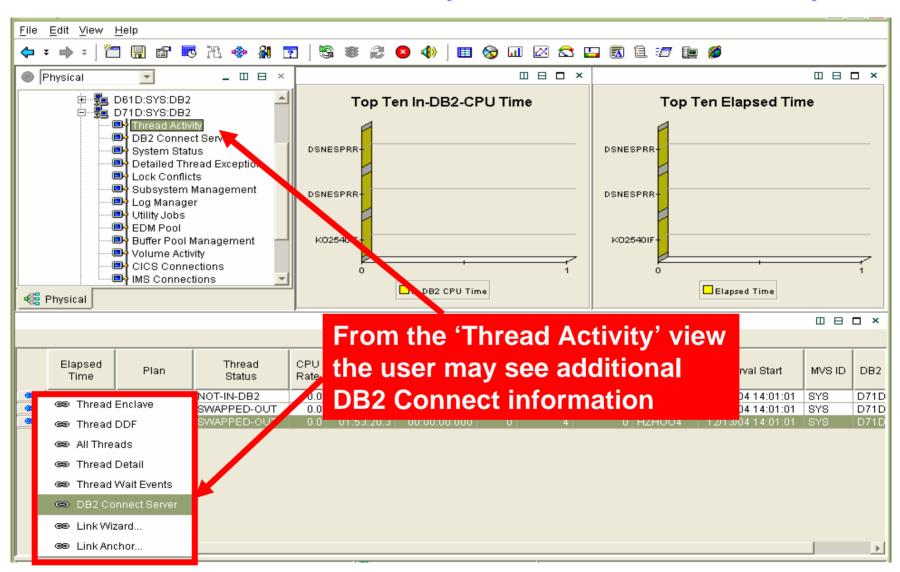

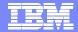

### Highlight Potential Application Issues

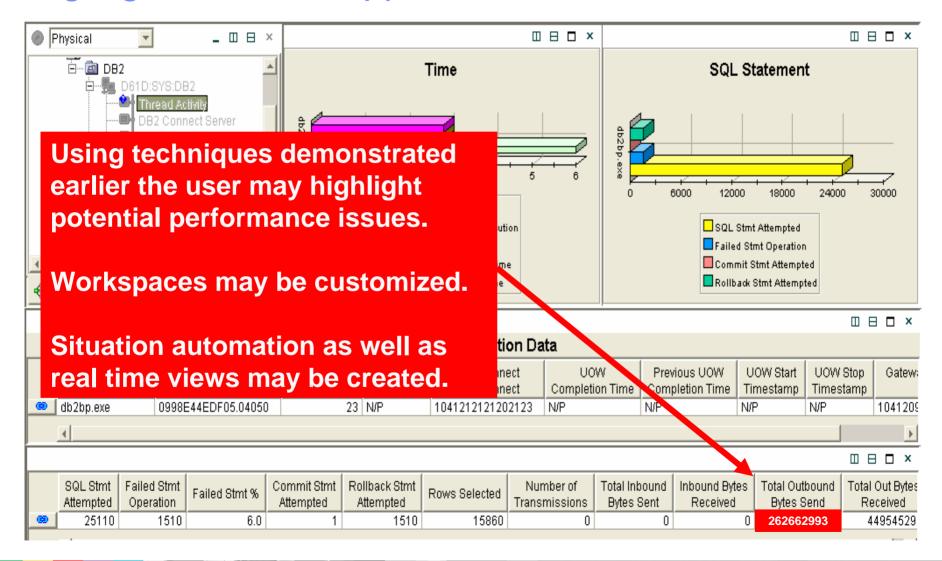

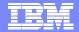

#### DB2 Connect Monitoring In Classic Interface

```
ZTCNS
                              02 V310./C D751 07/27/05 16:22:03
 Help PF1
                                                              Back PF3
      THREAD INFORMATION: Enter a selection letter on the top line.
 A-DB2 Connect Server B-Overview *-Statement Info D-Package Statistics
             DB2 Connect Server - Statement Information
PLAN
Dist : Type=DATABASE ACCESS, Luwid=G998C447.PD0E.050727141933=267
Location : PM05D751
tcns
 SOL Statements
 Section Number
                                      201
 Query Cost Estimate
 Query Number of Rows Estimate
                                        0
 Statement Operation
                                = SELECT
 Number of Successful Fetches
                                       30
 Blocking Cursor
 Outbound Blocking Cursor
                                        O
 Application Creator
                                = NULLID
 Package Name
                                = SOLC2E03
 Stmt Trans: No of Transmissions
 Stmt Trans: No of Statements
                                        3
 Time
                         = 2005-07-27-16.19.40.968000
 Statement Start Timestamp
 Statement Stop Timestamp
                               = 2005-07-27-16.19.50.161000
Time Spent on Gateway Processing = 00:00:00.022361
 Host Response Time
                                = 00:00:03.193351
 Host Recent Stmt Elapsed Time
                                = 00:00:09.192430
 Stmt Elapsed Execution Time
                               = 00:00:00.542800
 Local: System CPU Time
                               = 00:00:00.000000
 Local: User CPU Time
                                = 00:00:00.000000
```

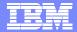

# Using OMEGAMON XE For DB2 PM/PE DB2 Object Performance Analysis Scenario

- DB2 performance analyst would like to be able to analyze I/O and getpage activity real time
  - ▶ This analysis may be used as part of a buffer pool tuning exercise
  - The analyst would like to be able to see what applications are performing the I/O
- OMEGAMON XE For DB2 PM/PE object analysis provides the following:
  - Real-time monitoring of DB2 getpage and I/O activity
  - Monitor by database, pageset, dataset, and extent level
  - Monitor by DASD volume
  - Monitor by DB2 application
  - Analyze/Isolate application I/O activity
  - ▶ See the impact of non-DB2 I/O on the DB2 subsystem

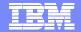

## OMEGAMON XE For DB2 PM/PE Classic Interface Object Analysis Information

```
02
                                       V310./C DB21 01/24/06 16:48:20
               ZMENU
                       VTM
Help/News/Index PF1
                                Exit PF3
                                                         PF Keys PF5
  Type a selection letter at the left end of the top line and press ENTER.
       OMEGAMON II FOR DB2 CLASSIC INTERFACE -- REALTIME MAIN MENU
  SUMMARY ..... Summary of DB2 activity
  EXCEPTIONS ..... Current or potential system problems
Ε
  THREAD ACTIVITY ..... Thread activity information
  THREAD ACTIVITY ..... Thread activity information by Package
  LOCKING CONFLICTS .... Locking conflict information
  RESOURCE MANAGERS .... Resource manager, other DB2 subsystem information
  APPLICATION TRACE .... Trace and view application activity
  DISTRIBUTED DATA ..... Distributed database system information
  OBJECT ANALYSIS ..... Object and Volume information
  DB2 CONNECT SERVER . DB2 Connect/Gateways with connection to DB2
  MVS CONSOLE ..... Mvl console to issue
                                             From the classic interface
  DB2 CONSOLE ..... DB2 console to issue
  MISCELLANEOUS ...... Address space informa
                                             main menu select option
  PROFILE ..... Customize OMEGAMON Se
                                             'O' to see object analysis
  HISTORICAL ..... Online historical inf
  IFCID TRACE ..... Start an IFCID Trace
                                             information
```

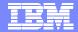

# Object Analysis I/O & Getpage By Database With Drill Down Detail

```
ZOJO1
                            VTM
                                     02
                                              V310./I DB21 01/25/06 12:12:13
> Help PF1
                 Back PF3
                               Up PF7
                                            Down PF8
                                                          Sort PF10
                                                                         700m PF11
                          Enter a selection letter on the top line.
>
        OBJECT ANALYSIS:
> A-DATABASE ALLOCS *-DATABASE ACTIVITY
                                             C-THREAD ACTIVITY D-DISPLAY OPTIONS
                               DATABASE AC'
                                             To see detail for an object position the
OJ01
+ Interval Time
                   = 00:15:00
                                             cursor and press F11.
+ Total Getpage
                     1189497
+ Database = SU06BPOB
                                             To see the thread activity enter option 'C'.
                           Getp
                                                  Sync
                                                                              Other
            % of
                     % of
                                                           Pre
                                                                     Async
                                                           Fetch
+ Spacenam
            Getp
                            per RIO
                                                  Read
                                                                     Write
                                                                              Write
                                        Getpage
             13.2%
+ GLWSDPT
                       3.9%
                                  67.4
                                         157294
                                                     1406
                                                               926
                                                                         217
                                                                                   0
+ GLWSEMP
             12.8%
                      15.7%
                                  17.1
                                         152812
                                                     3629
                                                               5290
                                                                        1136
+ GLWSEPA
                .5%
                       2.3%
                                   6.2
                                           6351
                                                      940
                                                                 77
                                                                         469
+ GLWSPJA
                .1%
                       1.5%
                                   2.9
                                           2027
                                                      621
                                                                 57
                                                                         324
+ GLWSPRJ
             29.2%
                      21.6%
                                  25.7
                                         347403
                                                     2823
                                                             10690
                                                                         309
+ GLWSSPL
                . 4%
                       . 5%
                                  22.8
                                           4898
                                                      214
                                                                  0
                                                                         168
+ GLWS001
                .3%
                       2.1%
                                   3.4
                                           4742
                                                     1202
                                                               168
+ GLWS002
              1.2%
                       5.6%
                                          15432
                                                     3400
                                   4.5
                                                                  0
                                                                         183
+ GLWXACT1
               .0%
                       . 2%
                                   1.0
                                            192
                                                      189
                                                                           0
                       .3%
                                                      141
+ GLWXDNG1
               .0%
                                   4.5
                                            648
                                                                  0
                                                                          73
+ GLWXDPT1
               3.0%
                       1.8%
                                  33.3
                                          36797
                                                      869
                                                                234
                                                                          85
+ GLWXDPT2
                .1%
                                                      371
                        .7%
                                           1834
                                                                  0
                                                                         114
```

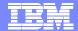

#### Thread Activity For An Object

```
02
                                            V310./I DB21 01/25/06 12:08:45
                  ZOJT6
                            VTM
> Help PF1
                  Back PF3
                                    Up PF7
                                                    Down PF8
                                                                      Sort PF10
                            THREAD ACTIVITY BY DATABASE
ОЈТ6
                                                   Interval Elapsed = 00:02:03
+ Interval Time
                  = 00:15:00
+ Total Getpage
                                                   Total I/O
                      524325
                                                                         25181
+ Database = SU06BPOB
                                                      ----- Prefetch I/O ----
                                             Sync
                                             Read
 Planname
          Authid
                      Correlation
                                    Getpage
                                                                 List
                                                                        Dynamic
                                                        Seq
                                                                   283
            DMMJB
                                     524325
                                               16918
                                                         7397
                                                                             583
+ DSNREXX
                      DMMJBRNB
```

Object analysis will correlate the I/O and getpage activity to the DB2 threads.

This helps to target potential problem applications.